# **Publik - Support #16954**

# **Le champs "Mobile" du profil est pré-rempli avec mon login**

17 juin 2017 08:59 - Pierre Cros

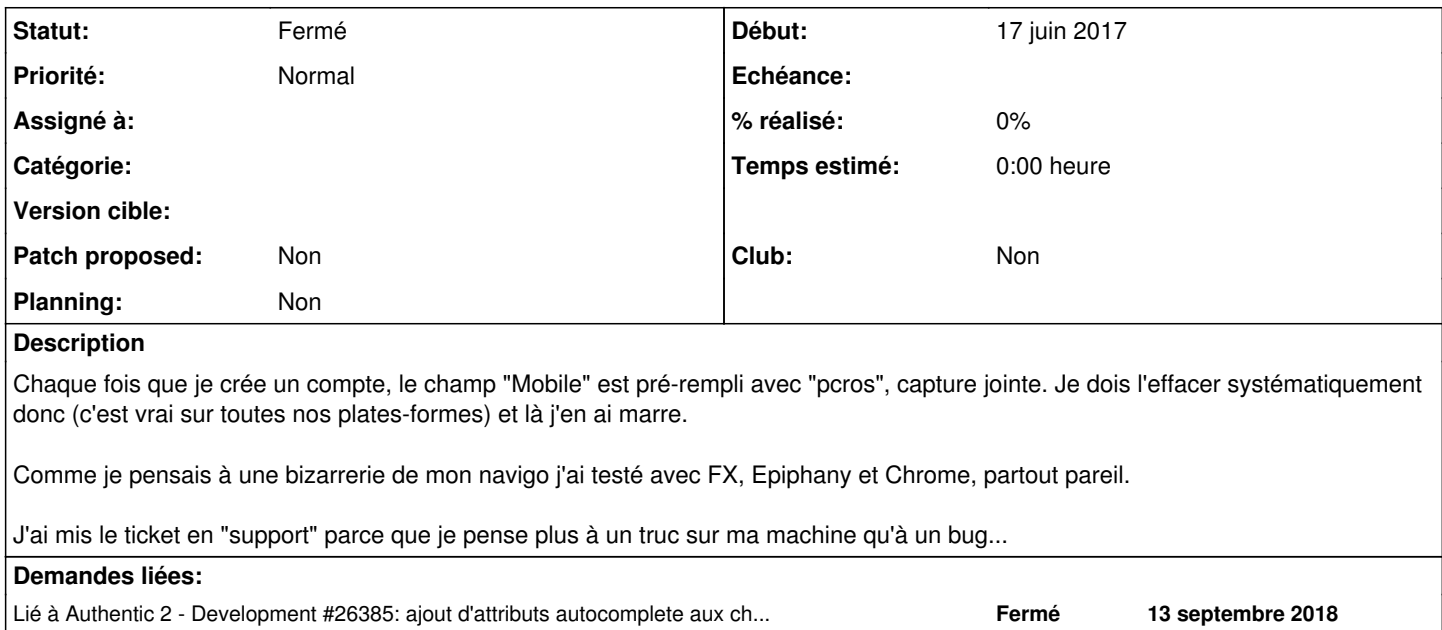

### **Historique**

## **#1 - 17 juin 2017 13:38 - Frédéric Péters**

Hypothèse comme quoi ce n'est pas en soit le champ "mobile" qui est rempli mais "le champ au-dessus du champ mot de passe".

...

Hypothèse confirmée, cf notamment <https://stackoverflow.com/questions/15738259/disabling-chrome-autofill>:

I've just found that if you have a remembered username and password for a site, the current version of Chrome will autofill your username/email address into the field before any type=password field.

Dans la suite on apprend qu'il y aurait moven d'éviter ce comportement en mettant autocomplete="new-password" sur le champ mais ce n'est pas pris en charge par Firefox [\(https://bugzilla.mozilla.org/show\\_bug.cgi?id=1119063\);](https://bugzilla.mozilla.org/show_bug.cgi?id=1119063);) et dans Chromium je n'arrive pour ma part pas à reproduire.

Peux-tu commencer par confirmer que tu constates le bug, avec Chromium, sur<https://authentic-demo.dev.entrouvert.org/manage/users/>?

Ensuite, on pourra essayer avec un patch pour ajouter l'attribut.

```
--- a/src/authentic2/manager/forms.py
+++ b/src/authentic2/manager/forms.py
@@ -152,6 +152,15 @@ class UserEditForm(LimitQuerysetFormMixin, CssClass, BaseUserForm):
                                'date_joined', 'password')
+
+class NewPasswordInput(forms.PasswordInput):
+ def __init__(self, attrs=None, render_value=False):
+        if not attrs:
            attrs = {}attrs['autocomplete'] = 'new-password'
+        super(NewPasswordInput, self).__init__(attrs)
+
+
 class UserChangePasswordForm(CssClass, forms.ModelForm):
     error messages = \{         'password_mismatch': _("The two password fields didn't match."),
@@ -213,11 +222,11 @@ class UserChangePasswordForm(CssClass, forms.ModelForm):
                 required=False)
          password1 = forms.CharField(
                 label=_("Password"),
- widget=forms.PasswordInput,
+        widget=NewPasswordInput,
               required=False)
```

```
     password2 = forms.CharField(
         label= ("Confirmation"),
         widget=forms.PasswordInput,
+        widget=NewPasswordInput,
         help text= ("Enter the same password as above, for verification."),
                  required=False)
          send_mail = forms.BooleanField(
```
## **#2 - 17 juin 2017 14:09 - Brice Mallet**

- *Fichier nanterre avec firefox.png ajouté*
- *Fichier alpi avec firefox.png ajouté*
- *Fichier alpi avec chromium.png ajouté*

Je l'avais aussi constaté de ma part mais n'est pas systématique (en effet : test à l'instant avec firefox sur dév Nanterre : pas de pré-remplissage avec mon identifiant) et je l'ai bien revu sur l'instance alpi avec firefox (test avec firefox sur<https://connexion-publik.alpi40.fr/manage/users/>) mais ne se produit pas avec chromium (cf. 3 copies écran)

Et sur<https://authentic-demo.dev.entrouvert.org/manage/users/>pas de pré-remplissage, que ce soit avec Firefox ou Chromium.

# **#3 - 17 juin 2017 14:15 - Thomas Noël**

Remplir "le champ au-dessus du champ mot de passe". Vraiment, les gens qui s'occupent des navigateurs : mourrez.

### **#4 - 17 juin 2017 14:16 - Frédéric Péters**

Ce qu'il faut, c'est quelqu'un pour confirmer de visu le bug, avec Chromium, sur<https://authentic-demo.dev.entrouvert.org/manage/users/>

### **#5 - 17 juin 2017 16:00 - Pierre Cros**

Le samedi 17 juin 2017 à 14:16 +0200, [redmine@entrouvert.com](mailto:redmine@entrouvert.com) a écrit :

Ce qu'il faut, c'est quelqu'un pour confirmer de visu le bug, avec Chromium, sur <https://authentic-demo.dev.entrouvert.org/manage/users/>

Pas de bug avec Chromium ici (et il y est toujours avec Firefox).

## **#6 - 17 juin 2017 16:18 - Frédéric Péters**

Pas de bug avec Chromium ici (et il y est toujours avec Firefox).

Ok, étendons donc, j'ai besoin que quelqu'un trouve sur une plateforme de développement un authentic où il reproduit le bug avec chromium. (parce que sans commencer par reproduire, je ne peux pas avoir de certitude qu'ensuite le patch fasse quelque chose).

# **#7 - 17 juin 2017 19:21 - Pierre Cros**

Désolé, j'arrive pas à reproduire, j'ai du faire n'importe quoi, pas de pb avec Chromium.

# **#8 - 17 juin 2017 19:52 - Frédéric Péters**

Ok donc pour Chromium (si jamais ça apparait avec Chromium quelque part, dites-moi), et pour Firefox c'est un bug du navigateur, je ne vois rien possible de notre côté (tant que [https://bugzilla.mozilla.org/show\\_bug.cgi?id=1119063](https://bugzilla.mozilla.org/show_bug.cgi?id=1119063) existe).

#### **#9 - 18 juin 2023 19:16 - Frédéric Péters**

- *Statut changé de Nouveau à Fermé*
- *Planning mis à Non*
- *Club mis à Non*

Ça a depuis été implémenté côté Firefox, je l'ai noté et le patch dans authentic est passé ([#26385](https://dev.entrouvert.org/issues/26385)). (en 2019).

#### **#10 - 18 juin 2023 19:16 - Frédéric Péters**

*- Lié à Development #26385: ajout d'attributs autocomplete aux champs mot de passe ajouté*

#### **Fichiers**

screenshot-connexion.amiens.fr 2017-06-17 08-39-19.png 162 ko 17 juin 2017 Pierre Cros

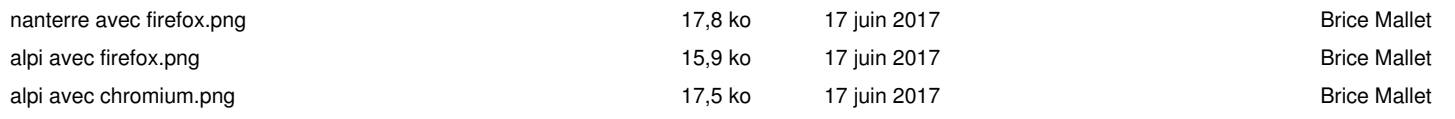